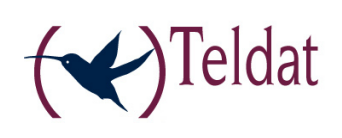

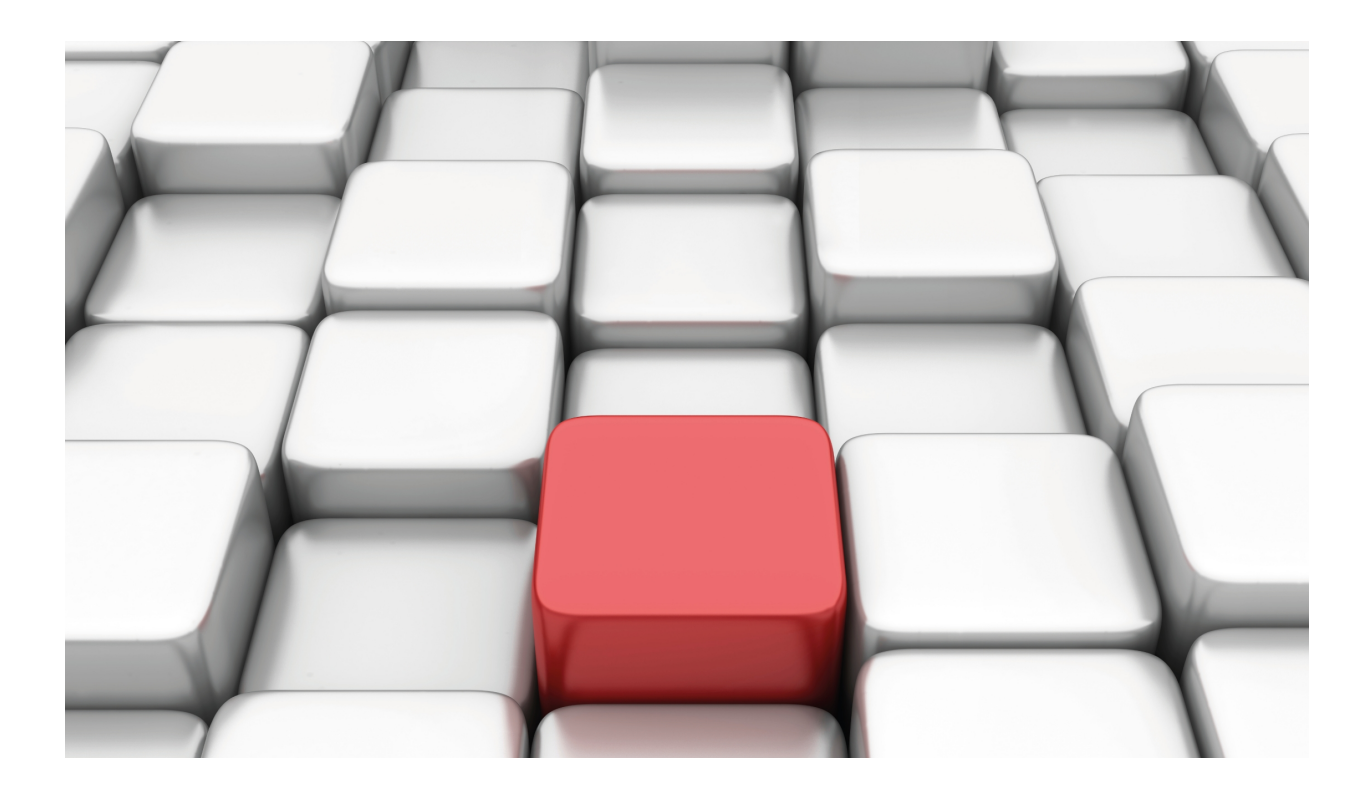

# RIP Protocol

Teldat-Dm 718

Copyright© Version 11.00 Teldat SA

## **Legal Notice**

Warranty

This publication is subject to change.

Teldat offers no warranty whatsoever for information contained in this manual.

Teldat is not liable for any direct, indirect, collateral, consequential or any other damage connected to the delivery, supply or use of this manual.

# **Table of Contents**

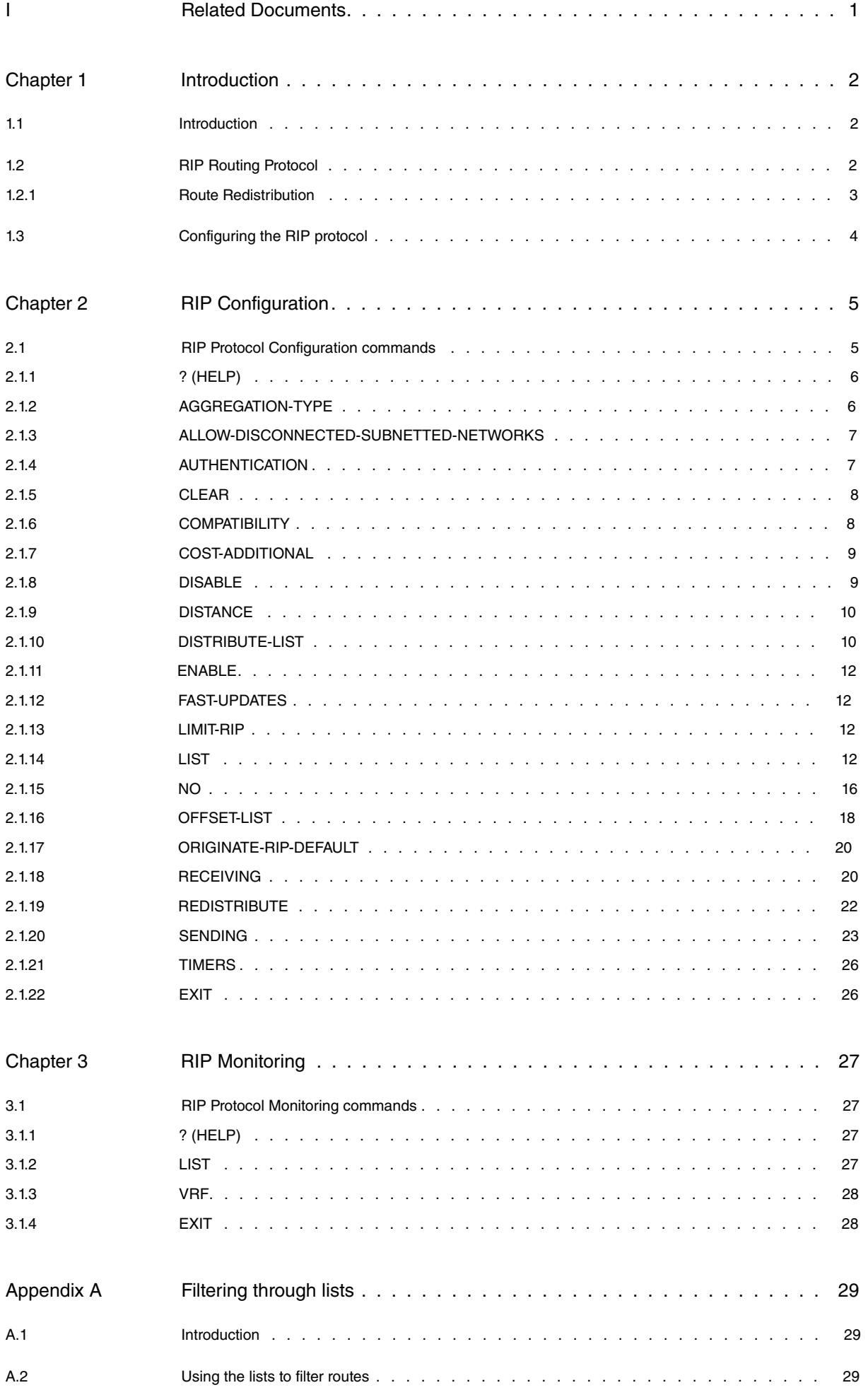

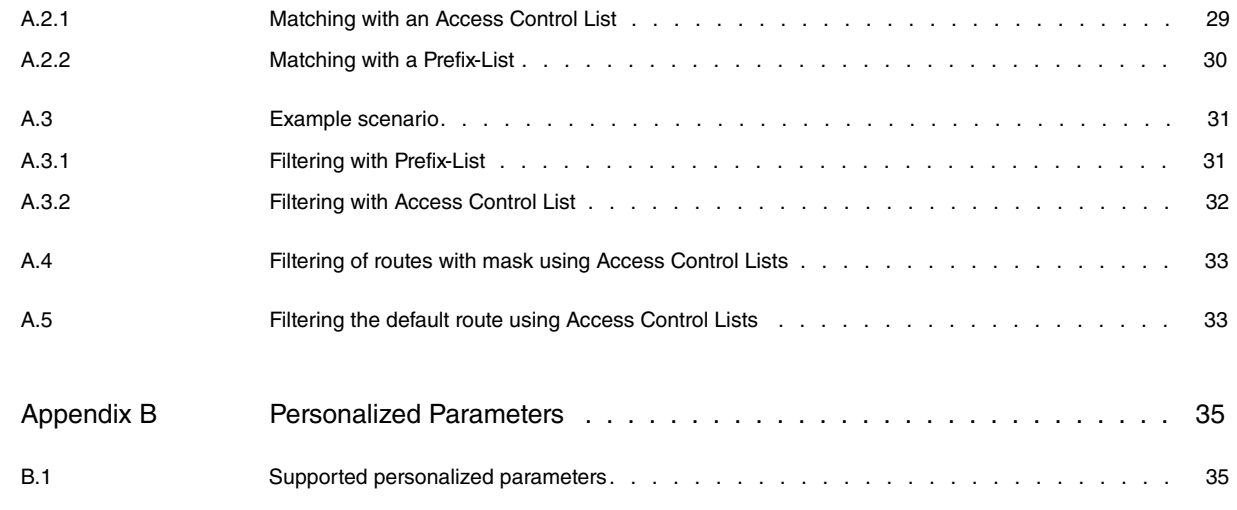

# <span id="page-4-0"></span>**I Related Documents**

Teldat-Dm702-I TCP-IP Teldat-Dm704-I Configuration and Monitoring Teldat-Dm752-I Access Control Teldat-Dm764-I Route Mapping Teldat-Dm775-I VRF Lite Facility Teldat-Dm780-I Prefix Lists

# <span id="page-5-1"></span><span id="page-5-0"></span>**Chapter 1 Introduction**

## **1.1 Introduction**

This chapter focuses on the use of the RIP protocol (Routing Information Protocol), which is an Interior Gateway Protocol (IGP). The Teldat router supports three different IGP protocols to build the IP routing table. These protocols are OSPF, I-BGP and RIP.

RIP is a routing protocol based on the Bellman-Ford (or distance vector) algorithm that allows routers to exchange information on possible destinations in order to calculate routes throughout the network. Destinations may be networks or special values used to represent default routes. RIP does not alter IP datagrams and routes them based on destination address only.

Distance vector algorithm makes each router periodically broadcast its routing tables to all its router neighbors. Therefore the router knowing its neighbors' tables can decide how to transmit each packet.

This information is organized into the following sections:

- RIP routing protocol.
- RIP protocol configuration.
- RIP protocol configuration commands.
- RIP protocol monitoring commands.

Routers that use a common routing protocol form an Autonomous System (AS). This common routing protocol is known as Interior Gateway Protocol. IGPs dynamically detect network reachability and routing information within an AS and use this information to build the IP routing table. External routing information can also be imported to an AS by IGPs.

The Teldat router can execute both the BGP, OSPF and RIP protocols simultaneously.

Preference between protocols is marked by the administrative distance. The closer the administrative, the greater the preference. Below you will see a table containing the administrative distance default values depending on the type of route:

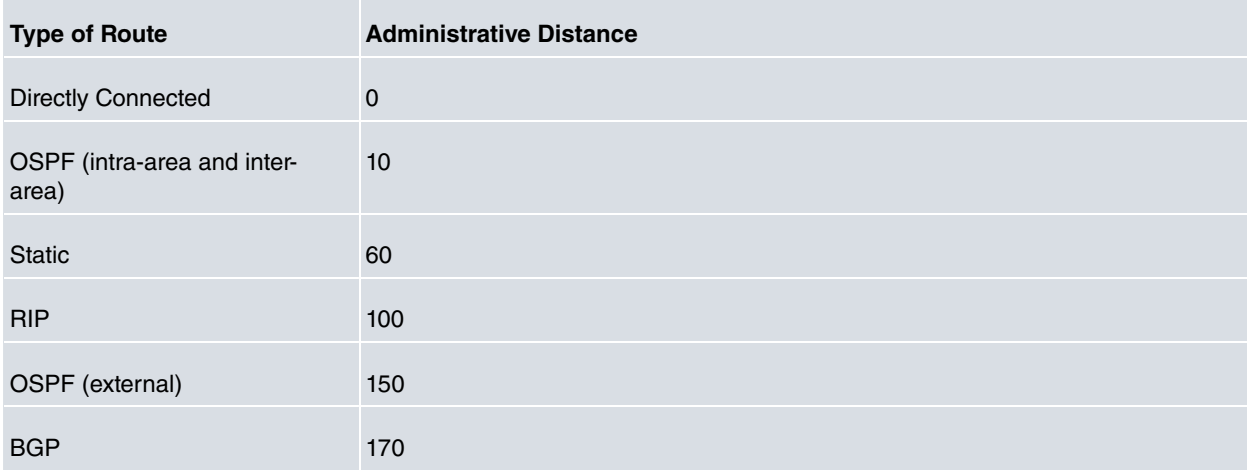

## <span id="page-5-2"></span>**1.2 RIP Routing Protocol**

With the advent of OSPF, there are those who believe that RIP is obsolete. While it is true that the newer routing protocols are far superior to RIP, RIP does have some advantages. Primarily, in a small network, RIP-2 adds very little overhead in terms of bandwidth used, and it is far easier and quicker to configure. Furthermore, there are far more devices currently executing RIP than other routing protocols.

The RIP-1 protocol does not consider autonomous systems, the IGP/EGP interactions, subnetting (networks divided into subnets) or authentication. The lack of subnet masks in RIP-1 packets is a particularly serious problem for routers since they need a subnet mask to know how to determine subnet routes. Currently, routers with RIP-1 assume that the subnet mask is the same as the interface mask where the RIP-1 packet entered. They also impose the condition that all the subnets of the same network have the same length. RIP-2 protocol was introduced to solve this problem.

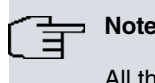

All the router interfaces having RIP enabled as RIP-1 must have the same subnet mask.

RIP-2 is an extension of RIP-1. It uses the same message format but the meaning is extended in some of the fields.

The Teldat router supports the complete implementation of the RIP-2 routing protocol in compliance with the RFC 1723 and RFC 1388 recommendations. This version is compatible with routers executing RIP Version 1. RIP information is exchanged between the routers which execute the different versions although the router must be specifically configured with RIP-2.

RIP-2 is designed to provide services which are not available from the RIP-1 protocol. Its advanced characteristics include:

- Authentication. Currently this is a password in clear. This gives additional routing security.
- Route Tag Field . This attribute assigned to a route separates the internal routes from the external ones (i.e. it allows IGP/EGP interaction).
- Variable length Subnet Masks. Allows an IP address to be fractioned in variable length subnets, retaining the IP address space.
- Next Hop. Deletes packets being routed with an extra number of hops.
- Multicast. Unlike broadcast, this mode reduces unnecessary load on the hosts that are not processing RIP-2 packets. The multicast address associated to RIP-2 is 224.0.0.9. The use of multicast is a configurable parameter in order to maintain compatibility with RIP-1.

The RIP-2 supports the following types of physical networks:

- Leased Lines. These are networks that use a communication line to join a single pair of routers. An example of this is a serial line at 56 Kbps connecting two routers.
- Broadcast. These are networks that support more than two connected routers and are able to address a single physical message to all connected routers. An example of a broadcast network is Token Ring.
- No Broadcast. These are networks that support more than two connected routers but are incapable of broadcasting. An X.25 public data network is an example of a non-broadcast network. The network needs additional configuration information on the other RIP-2 routers connected to the non-broadcast network to ensure RIP-2 operates correctly.

The RIP protocol is primary intended for use in small homogeneous networks. For this reason, the RIP protocol has the following specific limitations:

- The maximum number of hops is 15.
- RIP is slow finding new routes when the network changes.
- This protocol uses fixed "metrics" to compare alternative routes. It is not appropriate for situations where routes need to be chosen based on real-time parameters.

### <span id="page-6-0"></span>**1.2.1 Route Redistribution**

RIP, in its predefined behavior, handles directly connected networks for interfaces where the said protocol has been enabled and the routes learned by RIP for other devices. Through the SENDING command you can enable the sending of other routes using RIP such as those learned by OSPF or BGP.

You can also enable the sending of other routes with RIP through the REDISTRIBUTE command, thus offering better control (based on route maps allowing route filtering and defining metric assignment policies).

As RIP uses metrics to determine which networks are accessible and what the best path is, it's important to define a suitable metric assignment policy for the redistribution of networks from other protocols. There are two strategies for this:

- (1) Use the REDISTRIBUTE command with a route-map specifying the metric to be assigned in each case through the SET METRIC option. In cases where the metric isn't specified, this takes the same metric value as the redistributed route.
- (2) Use the standard metric assignation policy through the SENDING command.

The standard metric assignation policy operates in RIP depending on the protocol that originated each route, as described below.

#### **1.2.1.1 Directly connected Routes**

The same metric as the directly connected route, i.e. metric 1.

#### **1.2.1.2 Static Routes**

The same metric as the static route.

#### **1.2.1.3 OSPF Routes**

The metric is assigned depending on the OSPF COMPARISON command configuration.

COMPARISON 1 configuration: redistributes the type 2 external OSPF routes with the same metric and the rest of the OSPF routes with metric 1.

COMPARISON 2 configuration: doesn't redistributes the type 2 external OSPF routes and the rest of the OSPF routes are redistributed with the same metric.

#### **1.2.1.4 BGP Routes**

<span id="page-7-0"></span>The same metric as the BGP route.

## **1.3 Configuring the RIP protocol**

This section outlines the initial steps required to configure and run RIP protocol appropriately.

- (1) Enable the RIP protocol.
- (2) Define the router's RIP network interfaces.
- (3) Configure the transmission parameters by interface: Type of routes you wish to transmit and if you want to activate the poisoned reverse option in the said interface or not.
- (4) Configure the reception parameters by interface. Type of routes you require to process.
- (5) Configure the sending and reception compatibility by interface. These are the different types of layer compatibility defined by the RFC 1723 between RIP-1 and RIP-2 routers.
- (6) Configure authentication by interface. If you enable authentication, a password must be configured.
- (7) Configure sending or reception filters for routes through a **distribute-list**.
- (8) Configure the behavior for importing routes from other routing protocols through the **redistribute** command.
- (9) Configure timers. This is to adjust the timers which intervene in RIP-2. We recommend that you do not adjust the default value, or this is carried out by qualified staff.

If you configure RIP to use broadcast messages to update its routes, you must specify the broadcast IP address format.

# <span id="page-8-1"></span><span id="page-8-0"></span>**Chapter 2 RIP Configuration**

## **2.1 RIP Protocol Configuration commands**

This section describes the commands to configure the RIP protocol. To access the RIP configuration environment, enter the following commands:

```
*PROCESS 4
Config> protocol rip
-- RIP protocol user configuration --
RIP config>
Command Function
? (HELP) Lists the commands or their available options.
AGGREGATION-TYPE Configures the RIP aggregation type.
ALLOW-DISCON-
NECTED-SUBNET-
TED-NETWORKS
                         Permits propagation of disconnected subnets.
AUTHENTICATION Configures RIP authentication.
CLEAR Deletes the entire RIP configuration.
COMPATIBILITY Configures RIP compatibility in transmission and reception.
COST-ADDITIONAL Associates a cost to an interface.
DISABLE Disables the RIP protocol.
DISTANCE Configures the administrative distance for the RIP routes.
DISTRIBUTE-LIST Establishes filters for the distributed routes (incoming and outgoing).
ENABLE Enables the RIP protocol.
FAST-UPDATES Enables and configures the fast-update facility parameters.
LIMIT-RIP Valid for WRS backup environments, where the principal is an FR interface and
                         the secondary is a DIAL interface. Serves to disable the RIP protocol in the prin-
                         cipal FR.
LIST LIST Lists the RIP configuration.
NO Disables or eliminates functions.
OFFSET-LIST Establish input/output offset lists.
ORIGINATE-RIP-DEFAULT Establishes a default route for other routing protocols.
RECEIVING Configures reception parameters.
REDISTRIBUTE Configures redistribution (importing) of routes from other protocols towards RIP.
SENDING Configures transmission parameters.
TIMERS Configures the RIP timers.
```
VRF Specifies parameters for a VPN (Virtual Private Network).

<span id="page-9-0"></span>EXIT EXIT Exits the RIP configuration process.

## **2.1.1 ? (HELP)**

Use the **?** (HELP) command to list the commands that are available from the current prompt level. You can also enter a ? after a specific command name to list its options.

#### Syntax:

RIP config> ?

#### Example:

```
RIP config> ?
 aggregation-type RIP aggregation parameters
 allow-disconnected-subnetted-networks Routes to subnets are always sent
 authentication authentication Authentication is sent and checked
 clear Clears current configuration
 compatibility Configure the compatibility
                             selectors
 cost-additional Associates a cost to an interface
 disable disable Disables the RIP protocol
 distance Administrative distance for RIP
                             protocol
 distribute-list Establish input/output filters
 enable Enables the RIP protocol
 fast-updates Enable fast updates
 limit-rip Deactivates the RIP protocol in FR
 list Display RIP configuration
 no
 offset-list Establish input/output offset lists
 originate-rip-default Originate a default ip route
 receiving RIP reception parameters
 redistribute \qquad \qquad Redistribute information from
                             another routing protocol
 sending ending parameters and control of the RIP sending parameters
 timers \blacksquare Timers which control the algorithm
 vrf Specify parameters for a VPN
                             Routing/Forwarding instance
 exit
RIP config>
```
## <span id="page-9-1"></span>**2.1.2 AGGREGATION-TYPE**

The **AGGREGATION-TYPE** command is used to configure the type of RIP aggregation (summary) for the router network interfaces. The type of aggregation carried out through a specified interface depends on the state of the sending flags and the type of aggregation configured. This will be described further on.

When introducing this command, you must indicate the logical interface where you are going to configure (existing IP address or the name of the interface in cases of unnumbered addresses) and subsequently select the required option.

Syntax:

```
RIP config> aggregation-type { <IP_add> | <interface> }
none Do not aggregate
 aggregation-routes Use aggregation routes
 subnetted-networks  Aggregate subnets
..all Aggregate all
```
The meaning of the aggregation types is as follows:

none **No aggregation is carried out. I.e. aggregation routes and subnet aggregation** 

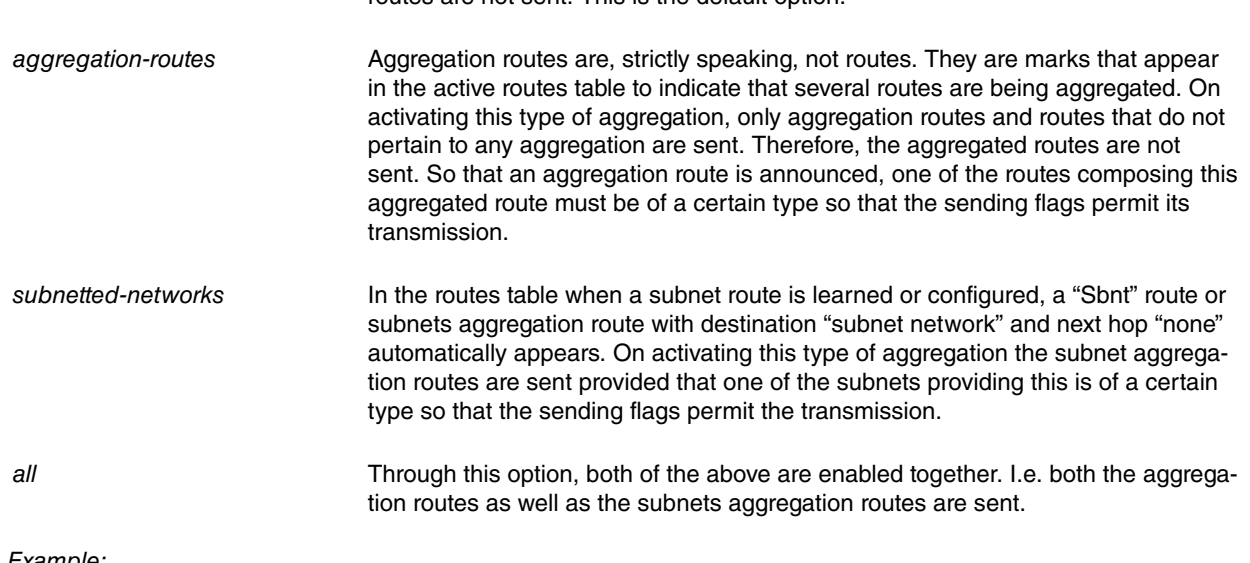

routes are not sent. This is the default option.

Example:

```
RIP config>aggregation-type 10.0.0.1 all
RIP config>
```
#### **2.1.3 ALLOW-DISCONNECTED-SUBNETTED-NETWORKS**

The **ALLOW-DISCONNECTED-SUBNETTED-NETWORKS** command is used to allow routes to subnets to be sent and received via the interface independently from said interface's network. Disconnected networks are allowed by default.

When entering this command, you must indicate the logical interface where you want to configure (existing IP address or the name of the interface in cases of unnumbered addresses) an existing address and the disconnected subnets transmission and reception will be enabled for said interface.

Syntax:

<span id="page-10-1"></span>RIP config>allow-disconnected-subnetted-networks { <IP add> | <interface> }

### **2.1.4 AUTHENTICATION**

Authentication is sent with each packet and checked in each received packet. In addition, it is configurable through the logical interface (IP address or the interface name where there are unnumbered addresses). There are two types of authentication: password in clear and through MD5.

Syntax:

```
RIP config>authentication <authentication_type>{<IP_add> | <interface> }<password> |\langle key\text{-chain}\rangle\}
```
Example 1:

RIP config> authentication plain-text 1.1.1.1 <password>

RIP config>

If you use authentication with MD5, you must have previously configured the key-chains option in the features menu.

Example 2:

RIP config> authentication md5 1.1.1.1 <key chain> RIP config>

The following algorithm is used when authenticating:

- The router is not configured to authenticate. Unauthenticated RIP-1 and RIP-2 packets will be accepted. RIP-2 packets with authentication will be dropped.
- The router is configured to authenticate. All RIP-1 and those RIP-2 packets that do not pass authentication will be dropped. All sent packets will be authenticated.

## <span id="page-11-0"></span>**2.1.5 CLEAR**

Deletes all the RIP configuration registers.

#### Syntax:

IP config>clear

#### Example:

```
IP config>clear
IP config>
```
## **2.1.6 COMPATIBILITY**

The RFC 1058 recommendation specifies that all RIP messages version 0 must be dropped, those with version 1 must be dropped if any of the MBZ (must be zero) fields is not zero and those with versions over 1 must be accepted.

However, there is a need to implement a compatibility selector for two reasons. Firstly, there are RIP-1 implementations that do not follow the above recommendation. Secondly, the use of multicast can prevent systems with RIP-1 from receiving RIP-2 packets. This compatibility selector is configurable in the logical interface.

Use the **COMPATIBILITY** command to configure the compatibility selectors.

On executing this command, you need to enter an existing address or an interface name in cases of unnumbered addresses, and subsequently select the required option.

Syntax:

```
RIP config>compatibility
 <a.b.c.d> Interface address
   receive Receive selector
    both Both versions are accepted
       \langlecr>rip1 Only accepts version 1 RIP packets
      \langle c \ranglerip2 Only accepts version 2 RIP packets
      \langle c r \ranglenone RIP listening disabled in this interface
      \langlecr>
   send Send selector
     rip1 Only RIP version 1 packets are sent
      \langle c r \ranglerip2-broadcast Where the RIP version 2 packets are sent by broadcast
      \langle cr \ranglerip2-multicast Where the RIP version 2 packets are sent by multicast
       <cr> none Disables the send RIP packets in this interface
       \langle cr \rangle<interface> Unnumbered interface
   receive Receive selector
    both Both versions are accepted
       <cr>rip1 Only accepts version 1 RIP packets
      \langle c \ranglerip2 Only accepts version 2 RIP packets
       \langle c \ranglenone RIP listening disabled in this interface
      \langle c r \ranglesend Send selector
     rip1 Only RIP version 1 packets are sent
      \langle c \ranglerip2-broadcast Where the RIP version 2 packets are sent by broadcast
```

```
\langle c \ranglerip2-multicast Where the RIP version 2 packets are sent by multicast
 \langle c \ranglenone Disables the send RIP packets in this interface
  <cr>
```
The send selector has four positions:

none: disables the transmission of RIP packets in this interface.

rip1: only RIP version 1 packets are sent.

rip2-broadcast: where RIP version 2 packets are sent by broadcast.

rip2-multicast: where RIP version 2 packets are sent by multicast.

We strongly recommend selecting values "RIP1" or "RIP2-multicast" and not "RIP2-broadcast" in order to avoid possible comprehension problems in "RIP1" devices. "RIP2-broadcast" should only be used when the administrator is fully aware of all the consequences.

The receive selector also has four positions:

rip1: only accepts RIP version 1 packets.

rip2: only accepts RIP version 2 packets.

both: accepts both versions.

none: disables RIP listening in this interface.

## <span id="page-12-0"></span>**2.1.7 COST-ADDITIONAL**

This command is used to associate a cost to an interface in such a way that all the RIP routes learned by the said interface will increase the cost in as many units as indicated by this parameter + 1 (if the cost is zero, the RIP protocol will only increase by 1 unit). Values range between 0 and 15 (both inclusive). The default value is zero.

Syntax:

```
RIP config>cost-additional ?
 <a.b.c.d> Interface address
   <0..15> Per interface additional cost
     \langle c \rangle<interface> Unnumbered interface
   <0..15> Per interface additional cost
     {<} \mathtt{cr} {>}
```
Example:

```
RIP config> cost-additional 192.7.1.253 5
RIP config>
```
#### **2.1.8 DISABLE**

The **DISABLE** command disables the RIP protocol in the device.

Syntax:

RIP config>disable

#### Example:

RIP config>disable RIP config>

## <span id="page-13-0"></span>**2.1.9 DISTANCE**

The **DISTANCE** command sets the administrative distance for routes found through RIP. This administrative distance is used to determine if routes from other protocols should be overwritten when the administrative-distance command, explained in manual Teldat-Dm702-I "TCP-IP", is configured. If this command is enabled, the options for the RIP **RECEIVING** command, which affects the route overwriting, are ignored.

The default value is 100.

#### Syntax:

```
RIP config> distance ?
 <10..255> Value in the specified range
```
Example:

```
RIP config>distance 30
RIP config>
```
## **2.1.10 DISTRIBUTE-LIST**

The **DISTRIBUTE-LIST** command allows you to establish filters for the distributed routes, regardless of whether they are incoming (received) or outgoing (announced). All routes will be checked against the corresponding distribution lists. If the route is not rejected by any of these lists, it shall be processed.

The lists used to filter the routes are the standard Access Control Lists or the Prefix-Lists. These are configurable through the FEATURE ACCESS-LIST or FEATURE PREFIX-LIST menus. For further information on these Access Lists, please see manual Teldat-Dm 752-I "Access Control". Likewise, for more information on the configuration of Prefix Lists, see manual Teldat-Dm 780-I "Prefix Lists".

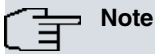

Please note that only the routes contained in the RIP packets are checked against the access lists or prefix-lists specified through this command. The source or destination address fields in said packets are not.

The **DISTRIBUTE-LIST** command has two options: one to configure the list applicable to the received routes and the other to configure the list applicable to the announced routes.

Syntax:

```
RIP config>distribute-list ?
 in Configures a list for input route filtering
 out Configures a list for output route filtering
```
#### **2.1.10.1 DISTRIBUTE-LIST IN ACCESS-LIST <id>**

Through this command, you can configure the global distribution list applicable to all routes received through any interface.

## **Note**

For a route to be accepted and processed, it must be approved by the global distribution list and by the interface distribution list through which it was received.

There are two available options, depending on the type of list being assigned.

Syntax:

```
RIP config$distribute-list in ?
 access-list Configures an access list
    <1..99> Access List for routes filtering
 prefix-list Configures a prefix list
    <1..199> Prefix List for routes filtering
```
**DISTRIBUTE-LIST IN ACCESS-LIST <ID>**

This command assigns an access list for so all incoming routes can be filtered.

The access list going to be used must exist and cannot be assigned to any other protocol. Therefore, before using this command, you need to have created the list from the FEATURE ACCESS configuration menu.

The valid values in the access control list range from 1 to 99 (standard IP lists).

Example:

```
RIP config>distribute-list in access-list 1
RIP config>
```
#### **DISTRIBUTE-LIST IN PREFIX-LIST <id>**

This command assigns a *prefix* list so all incoming routes can be filtered.

The prefix list must have been previously created in the FEATURE PREFIX-LIST configuration menu and, unlike the access lists, can also be assigned to other protocols.

The valid values for the prefix lists range from 1 to 199.

Example:

```
RIP config>distribute-list in prefix-list 1
RIP config>
```
#### **2.1.10.2 DISTRIBUTE-LIST OUT ACCESS-LIST <id>**

Through this command you can configure the global distribution list applicable to all routes to be sent via any interface.

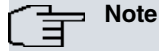

For a route to be sent, it must be approved by the global distribution list and by the interface distribution list through which it is going to be sent.

There are two available options, depending on the type of list being assigned.

Syntax:

```
RIP config>distribute-list out ?
 access-list Configures an access list
    <1..99> Access List for routes filtering
 prefix-list Configures a prefix list
    <1..199> Prefix List for routes filtering
```
#### **DISTRIBUTE-LIST OUT ACCESS-LIST <id>**

This command assigns an access list so all outgoing routes can be filtered.

The access list going to be used must exist and cannot be assigned to any other protocol. Therefore, before using this command, you need to have created the list from the FEATURE ACCESS-LIST configuration menu.

The valid values in the access control list range from 1 to 99 (standard IP lists).

Example:

```
RIP config>distribute-list out access-list 1
RIP config>
```
#### **DISTRIBUTE-LIST OUT PREFIX-LIST <id>**

This command assigns a *prefix* list so all outgoing routes can be filtered.

The prefix list must have been previously created in the FEATURE PREFIX-LIST configuration menu and, unlike the access lists, can also be assigned to other protocols.

The valid values for the prefix lists range from 1 to 199.

Example:

```
RIP config>distribute-list out prefix-list 1
RIP config>
```
## **2.1.11 ENABLE**

The **ENABLE** command activates the RIP protocol in the device.

#### Syntax:

RIP config>enable

#### Example:

<span id="page-15-1"></span>RIP config>enable RIP config>

### **2.1.12 FAST-UPDATES**

The **FAST-UPDATES** command activates and configures the RIP "fast update facility parameters.

The RIP RFC establishes that when a determined interface which has RIP enabled activates, an "update" messages must be sent immediately (message containing all the configured RIP routes to be sent through the interface). There are situations where this message may be lost (due to network congestion, because it's a DIAL interface, configured so RIP does not trigger calls, etc). In cases where this first message is lost, it will not be resent until the period of time configured for the "Periodic sending timer" times out. This is usually set to 30 seconds, depending on the RIP convergence speed.

The "fast update" facility is a process through which the "update" message is sent, when an interface activates, a configurable number of times ("Fast update max iterations" parameter) with a period between retries also configurable ("Fast update rate" parameter). This allows you to ensure these are correctly sent and there is greater RIP convergence speed when interfaces activate.

Syntax:

```
RIP config>fast-updates ?
  <1..65535> Fast update rate
    <1..65535> Fast update max iterations
      \langle c r \rangle
```
#### Example:

```
RIP config>fast-updates 1 10
```
### **2.1.13 LIMIT-RIP**

The **LIMIT-RIP** command deactivates the RIP protocol in Frame Relay interfaces. When LIMIT-RIP is enabled, the RIP packets are not sent via the Frame Relay interfaces unless they are in ISDN backup. The LIMIT-RIP option is disabled by default.

This command exists for when the Teldat router operates with the **CENTRIX-P** backup device in certain Frame Relay virtual circuit backup scenarios over ISDN. This command affects all the device's Frame Relay interfaces.

## **Note**

This command should not be enabled in any other circumstances and must always be used by qualified staff.

Example:

```
RIP config>limit-rip
RIP config>
```
### **2.1.14 LIST**

Displays the RIP protocol configuration.

#### Syntax:

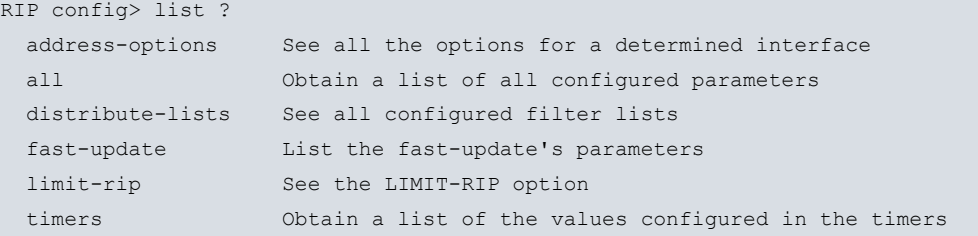

#### **2.1.14.1 LIST ADDRESS-OPTIONS**

Use the **LIST ADDRESS-OPTIONS** command to see all the options for a determined interface.

#### Example:

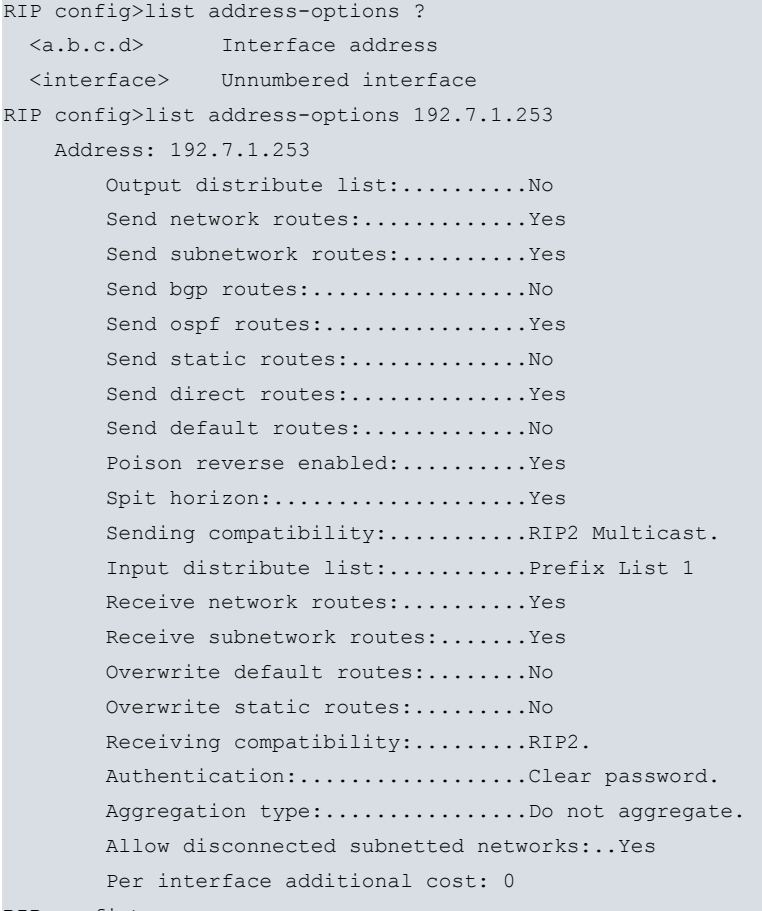

RIP config>

#### **Command history:**

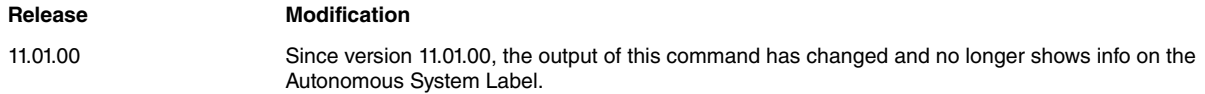

### **2.1.14.2 LIST ALL**

Use the **LIST ALL** command to obtain a list of all configured parameters.

#### Example:

```
RIP config>list all
RIP: enabled
RIP default origination: disabled
Options per interface address:
Interface: ethernet0/0
   Address: 172.24.78.115
```
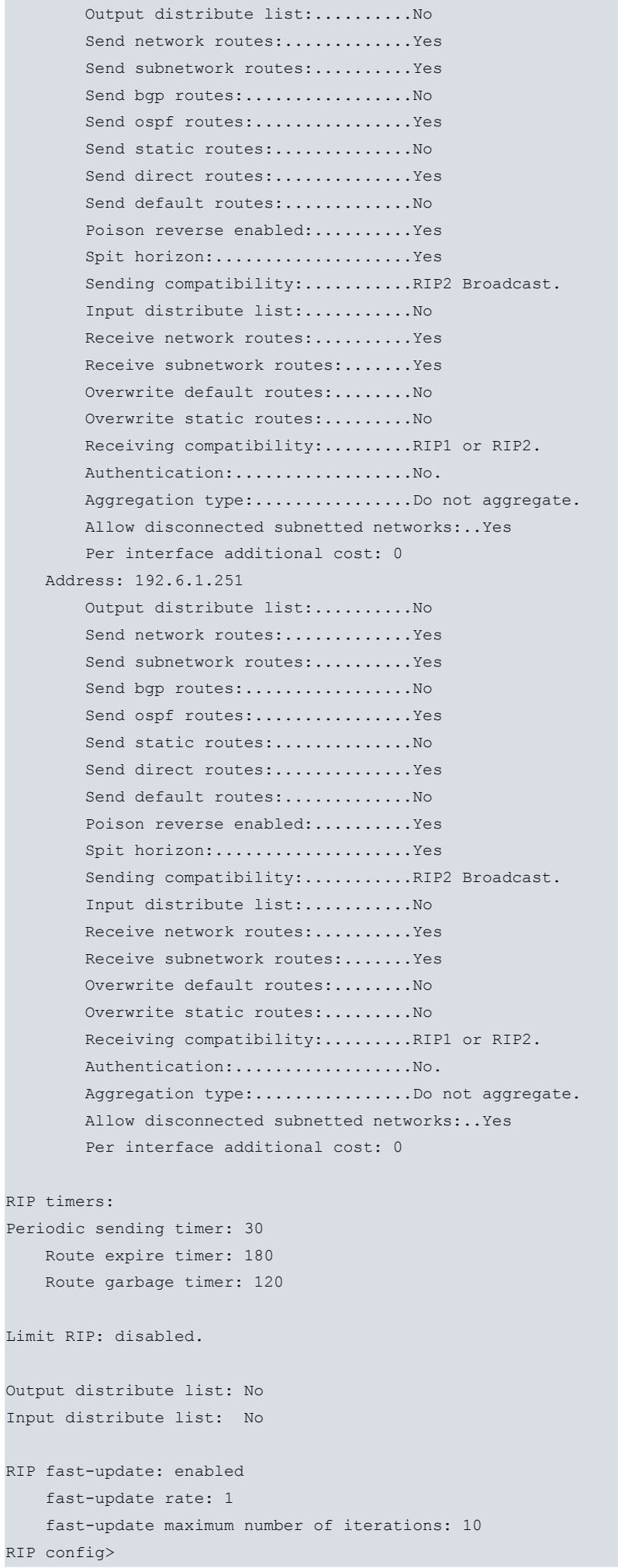

#### **Command history:**

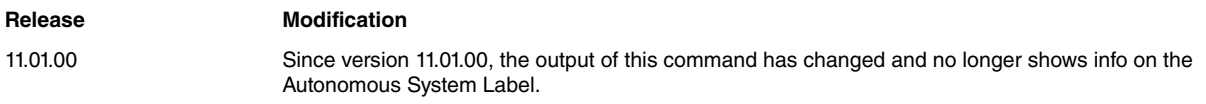

### **2.1.14.3 LIST AS-LABELS**

Use the **LIST AS-LABELS** command to obtain a list of all the address labels identifying the Autonomous Systems (AS) configured in this address.

Example:

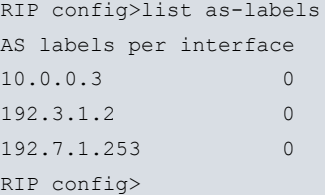

#### **Command history:**

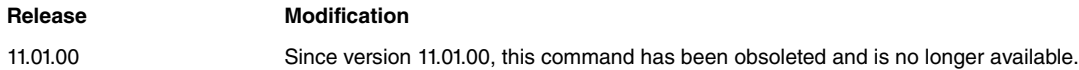

### **2.1.14.4 LIST DISTRIBUTE-LISTS**

Use the **LIST DISTRIBUTE-LISTS** command to view the global distribution lists. I.e. the lists (access lists or prefixlists) configured to filter the received routes at a global level and the routes used to announce.

Example:

```
RIP config>list distribute-lists
Output distribute list: Access List 1
Input distribute list: Prefix List 2
RIP config>
```
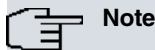

This command only displays the global distribution lists; in order to view those specified for each interface, use the LIST ADDRESS-OPTONS or the LIST ALL commands.

### **2.1.14.5 LIST FAST-UPDATE**

Use the **LIST FAST-UPDATE** command to view the "fast update" facility configuration parameters.

Example:

```
RIP config>list fast-update
RIP fast-update: enabled
   fast-update rate: 1
   fast-update maximum number of iterations: 10
RIP config>
```
#### **2.1.14.6 LIST LIMIT-RIP**

Use the **LIST LIMIT-RIP** command to view the LIMIT-RIP option.

Example:

```
RIP config>list limit-rip
Limit RIP: disabled.
RIP config>
```
#### **2.1.14.7 LIST TIMERS**

Use the **LIST TIMERS** command to obtain a list of the values configured in the timers.

Example:

```
RIP config>list timers
RIP timers:
Periodic sending timer: 30
  Route expire timer: 180
  Route garbage timer: 120
RIP config>
```
## <span id="page-19-0"></span>**2.1.15 NO**

RIP config>no ?

The **NO** command is used to delete or disable certain functionalities.

Syntax:

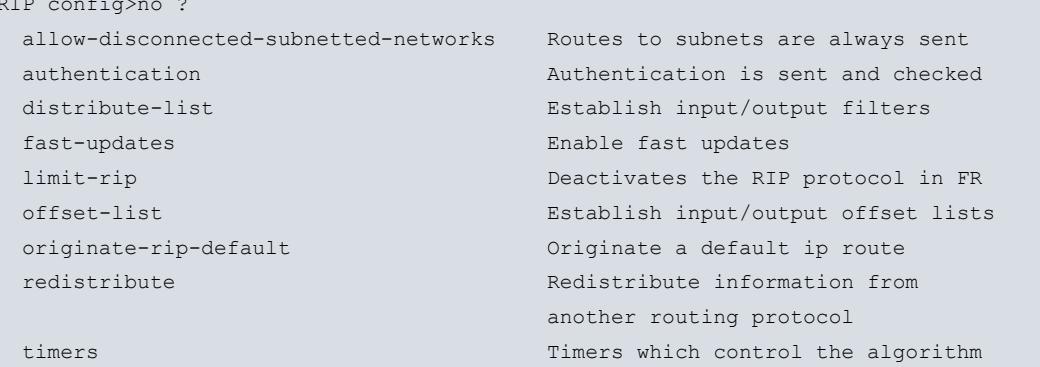

#### **2.1.15.1 NO ALLOW-DISCONNECTED-SUBNETTED-NETWORKS**

Use the **NO ALLOW-DISCONNECTED-SUBNETTED-NETWORKS** command to stop the routes to subnets from being broadcasted outside of their networks. In the same way, a given interface will not accept routes to subnets that do not belong to the interface network.

When entering this command, you must indicate which logical interface you want to configure (existing IP address or the name of the interface in cases of unnumbered addresses). The sending and receiving of subnets outside the scope of your network will be disabled for that address.

Syntax:

```
RIP config>no allow-disconnected-subnetted-networks
 <a.b.c.d> Interface address
   <cr><interface> Unnumbered interface
   <cr>
```
### **2.1.15.2 NO AUTHENTICATION**

Use the **NO AUTHENTICATION** command to disable authentication in a given (logical) interface.

Syntax:

```
RIP config>no authentication
 <a.b.c.d> Interface address
   <cr><interface> Unnumbered interface
   <cr>
```
#### **2.1.15.3 NO DISTANCE**

Use the **NO DISTANCE** command to reset the default value for the administrative distance for routes learned through RIP. This value is 100.

Syntax:

RIP config>no distance

#### **2.1.15.4 NO DISTRIBUTE-LIST**

Use the **NO DISTRIBUTE-LIST** command to disable filtering for received or sent routes. This command only affects the global filter configured through the **DISTRIBUTE-LIST** command, and not the one configured in each interface.

The **NO DISTRIBUTE-LIST** command has two options, one to disable filtering for received routes and the other to disable filtering for the routes to be announced.

Syntax:

```
RIP config>no distribute-list ?
 in Configures a list for input route filtering
   \langle c r \rangleout Configures a list for output route filtering
  <cr>
```
#### **2.1.15.5 NO FAST-UPDATES**

The **NO FAST-UPDATES** command disables the RIP "fast update" facility in the device.

Syntax:

RIP config>no fast-updates

#### **2.1.15.6 NO LIMIT-RIP**

The **NO LIMIT-RIP** command actives the RIP protocol in Frame Relay interfaces. Use this command if you do not wish to restrict the RIP protocol in the device.

Syntax:

```
RIP config>no limit-rip
```
#### **2.1.15.7 NO OFFSET-LIST**

The **NO OFFSET-LIST** command eliminates a previously configured offset-list.

Syntax:

```
RIP config>no offset-list <access_list>
 in Applies the access list to incoming metrics
   <0..16> Offset to be applied to metrics
     ip-address Ip address to which the offset list is applied
       <a.b.c.d> Interface address
         <cr>
       <interface> Unnumbered interface
         <cr>\langle c \rangleout Applies the access list to outgoing metrics
   <0..16> Offset to be applied to metrics
     ip-address Ip address to which the offset list is applied
       <a.b.c.d> Interface address
         \langle c r \rangle<interface> Unnumbered interface
         <cr>
     \langle c r \rangle
```
#### **2.1.15.8 NO ORIGINATE-RIP-DEFAULT**

The **NO ORGINATE-RIP-DEFAULT** prevents the router from generating a default route.

Syntax:

RIP config>no originate-rip-default

#### **2.1.15.9 NO REDISTRIBUTE**

The **NO REDISTRIBUTE** command deletes a redistribution clause.

#### Syntax:

```
RIP config>no redistribute
```

```
bgp Border Gateway Protocol (BGP)
 route-map Route map reference
   <word> Route map name
 \langle cr \rangleconnected Connected
 route-map Route map reference
   <word> Route map name
 <cr>ospf Open Shortest Path First (OSPF)
 route-map Route map reference
   <word> Route map name
 \langle c \ranglestatic Static routes
 route-map Route map reference
   <word> Route map name
 <cr>\langle c \rangle
```
#### **2.1.15.10 NO TIMERS**

The **NO TIMERS** command sets the RIP timers default values.

Syntax:

<span id="page-21-0"></span>RIP config>no timers

### **2.1.16 OFFSET-LIST**

An **OFFSET-LIST** allows the cost of certain routes to increase both in transmission and in reception. This cost increase is only carried out for routes that match the access list configured as an offset-list. You may also specify a particular (logical) interface over which cost increase is carried out.

The lists used to vary the cost of the routes are standard Access Control Lists. These can be configured from the Configuration Process FEATURE ACCESS menu. For further information on these Access Lists, please see manual Teldat-Dm 752-I "Access Control".

The same process used for the distribute-list with the RIP\_LISTS\_USE\_MASK patch (see Appendix A, Section 4) is adopted to compare the route IP addresses and mask with those in the access list.

Syntax:

```
RIP config>offset-list <access list>
 in Applies the access list to incoming metrics
   <0..16> Offset to be applied to metrics
     ip-address Ip address to which the offset list is applied
       <a.b.c.d> Interface address
          \langle c r \rangle<interface> Unnumbered interface
         \langle c \rangle\langle c \rangleout Applies the access list to outgoing metrics
   <0..16> Offset to be applied to metrics
      ip-address Ip address to which the offset list is applied
       <a.b.c.d> Interface address
         \langle c \rangle
```
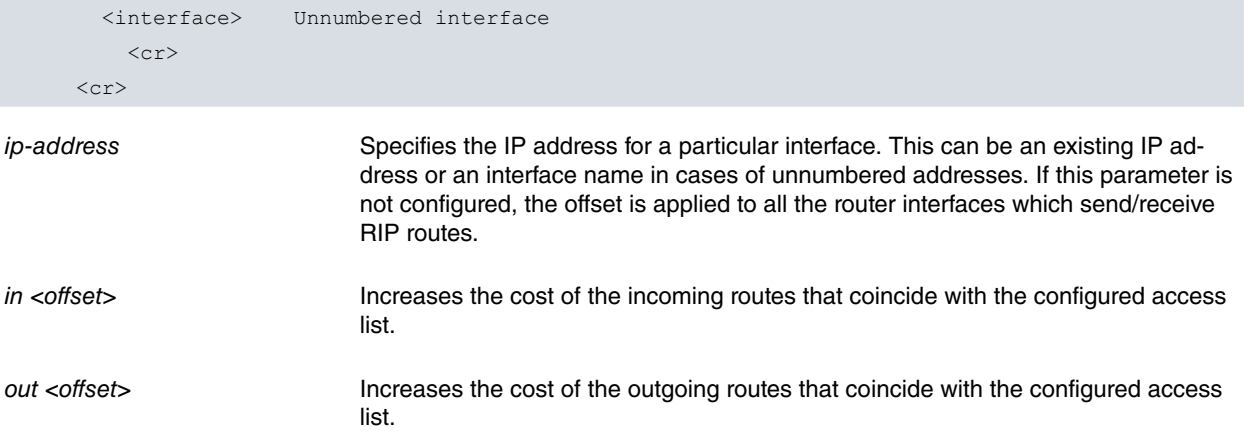

#### Example 1:

You wish to increase by 3 the cost of all the routes included in network 172.24.0.0 and sent by any interface.

```
Config>show config
feature access-lists
; -- Access Lists user configuration --
  access-list 1
;
     entry 1 default
     entry 1 permit
     entry 1 source address 172.24.0.0 255.255.0.0
;
  exit
;
exit
;
protocol rip
; -- RIP protocol user configuration --
  enable
  offset-list 1 out 3
;
exit
;
```
#### Example 2:

You wish to increase by 1 the cost of all network 172.1.0.0 routes sent by the interface with IP address 172.24.78.131 or by the interface with IP address 10.30.1.1 (except those exclusively referring to host 172.1.1.5).

```
Config>show config
feature access-lists
; -- Access Lists user configuration --
  access-list 1
;
     entry 1 default
     entry 1 deny
     entry 1 source address 172.1.1.5 255.255.255.255
;
     entry 2 default
     entry 2 permit
     entry 2 source address 172.1.0.0 255.255.0.0
;
  exit
;
exit
;
protocol rip
```

```
; -- RIP protocol user configuration --
  enable
  offset-list 1 out 1 ip-address 172.24.78.131
;
  offset-list 1 out 1 ip-address 10.30.1.1
;
exit
;
```
## <span id="page-23-0"></span>**2.1.17 ORIGINATE-RIP-DEFAULT**

The **ORIGINATE-RIP-DEFAULT** command should be used to create a default route using RIP. Through this command, you can also configure the cost of the default route and the moment you want to generate it.

Syntax:

```
RIP config>originate-rip-default
 cost Configure default route cost
   <1..16> Value in the specified range
     \langle cr \ranglealways Always originate default route
   \langlecr>
 if-osfp Originate default route if osfp
   <cr>cost Cost of the default route generated by RIP.
always RIP Always originates the default route.
if-ospf RIP originates the default route if an OSPF route has been found.
Example:
```

```
RIP config>originate-rip-default cost 5
RIP config>originate-rip-default always
RIP config>
```
### <span id="page-23-1"></span>**2.1.18 RECEIVING**

Use the **RECEIVING** command to configure the RIP reception parameters for the router network interfaces. The set of selected routes activating some of the flags is then processed by a logical interface (IP address or the name of the interface in cases of unnumbered addresses). These flags control how the information received in the RIP frames is added to the routing tables of the device. By activating certain flags, the router will not take static routing information into account in cases where the RIP finds a better route than the pre-set one.

It is important to bear in mind that both the **DISTRIBUTE-LIST IN** global command and the receiving command subject the route to some filtering. Therefore, for a route to be received and added to the table, it must pass the **DIS-TRIBUTE** and the **RECEIVING** command filters.

Syntax:

```
RIP config>receiving
 <a.b.c.d> Interface address
   default-routes Process default routes
     \langle c \rangledistribute-list Establish filter list
     access-list Configures an access list
      <1..99> Access list for routes filtering
         \langlecr>
     prefix-list Configures a prefix list
       <1..199> Prefix list for routes filtering
         \langle cr \ranglenetwork-routes Process network routes
```
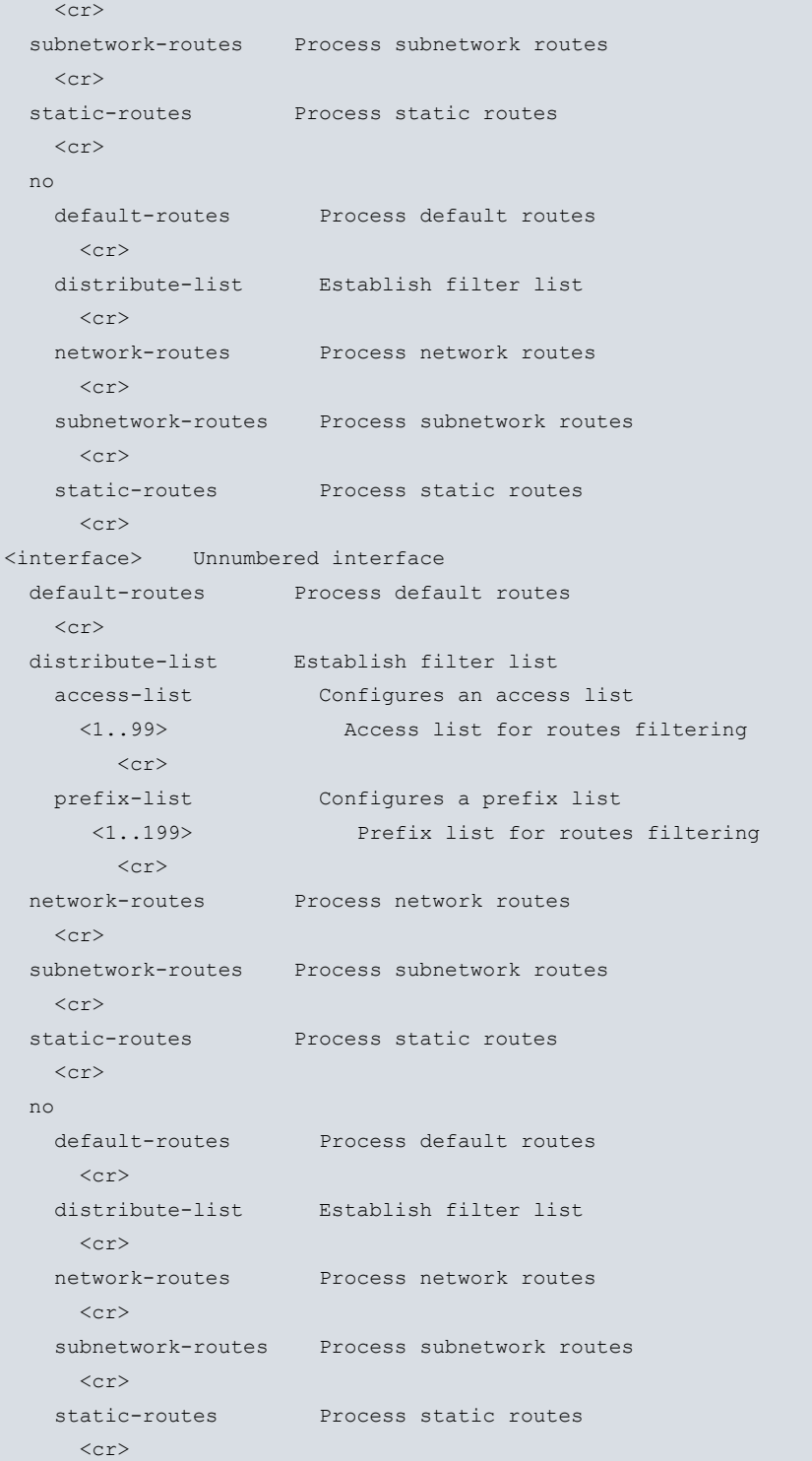

### The meaning of each option is:

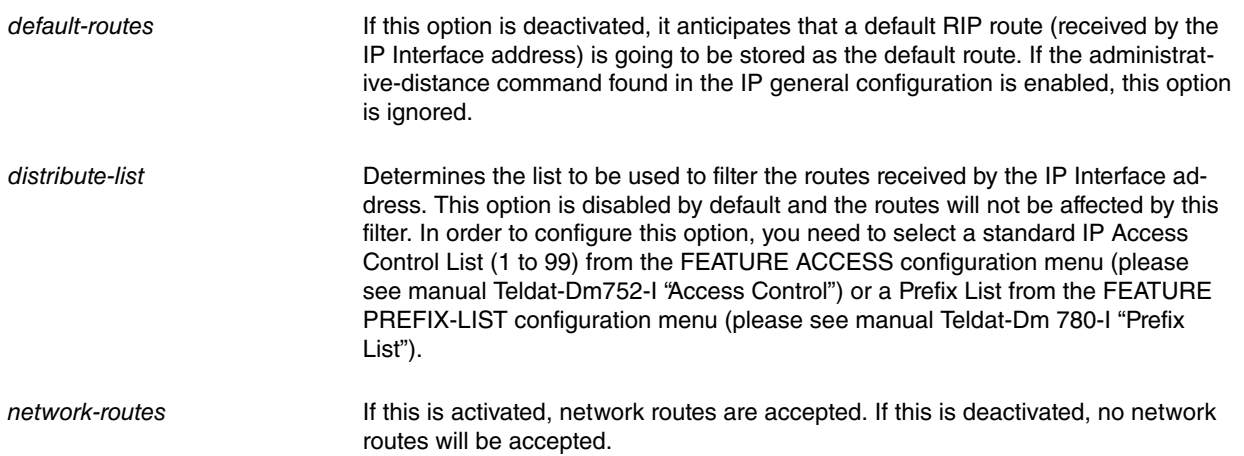

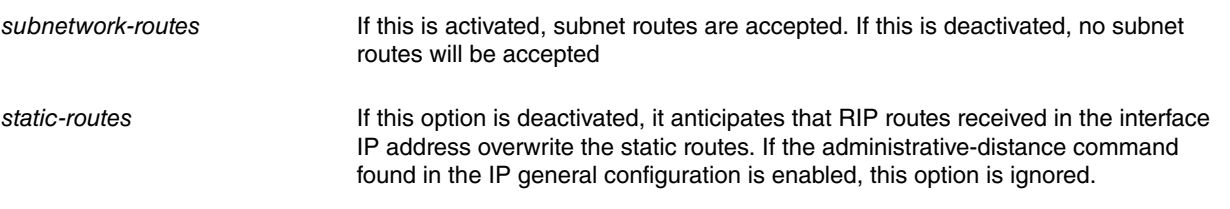

If the "Allow disconnected subnetted networks" flag is disabled for a given interface, it will only accept the subnet routes that belong to the same IP network as the interface (e.g. with a destination subnet route of 192.6.1.144 and a mask of 255.255.255.248, if the incoming interface address is 192.6.1.x, the route is accepted). However, if the incoming interface belongs to a different IP network (e.g. 193.5.1.x) the route received is rejected. Enabling the "Allow disconnected subnetted networks" option allows for the reception of subnets via interfaces that do not belong to the subnet.

### <span id="page-25-0"></span>**2.1.19 REDISTRIBUTE**

Use the **REDISTRIBUTE** command to redistribute routes from one routing domain to another. To disable redistribution, use the word **NO** before the command.

Syntax:

```
RIP config>redistribute <protocol>
    route-map Route map reference
      <word> Route map name
        \langle c r \rangle<cr>
```
The meaning of each of the options is as follows:

protocol Source protocol for the routes going to be redistributed. This can be any of the following: bgp, connected (routes to directly connected networks), ospf, static (static routes).

route-map (Optional) Route map examined to filter source protocol routes importation to the current protocol. If none is specified, all the routes will be redistributed.

Redistribution is disabled by default.

The following example causes the redistribution of OSPF routes in RIP.

Example 1:

```
RIP config>redistribute ospf
RIP config>
```
The following example causes the redistribution of BGP routes in RIP after being filtered by the BGP2RIP route map. Please note how the RIP routes costs are set to 5 after being imported.

Example 2:

```
feature prefix-lists
; -- Prefix Lists user configuration --
  prefix-list 1
;
     entry 1 default
     entry 1 permit
     entry 1 prefix 10.0.0.0 255.0.0.0
     entry 1 prefix ge 8
;
  exit
;
exit
;
feature route-map
; -- Route maps user configuration --
  route-map BGP2RIP
```

```
;
     entry 1 default
     entry 1 permit
     entry 1 match ip prefix-list 1
     entry 1 set metric 5
;
  exit
;
exit
;
protocol rip
  redistribute bgp route-map BGP2RIP
exit
;
```
## <span id="page-26-0"></span>**2.1.20 SENDING**

Use the **SENDING** command to configure the RIP sending parameters for the router network interfaces. The type of routes to send through a given interface depends on the status of the flags (described below).

#### Syntax:

```
RIP config>sending
 <a.b.c.d> Interface address
   bgp-routes Process bgp routes
     \langle cr \rangledefault-routes Process default routes
     <cr>
   direct-routes Process direct routes
     \langle cr \rangledistribute-list Establish filter list
     access-list Configures an access list
      <1..99> Access list for routes filtering
         \langlecr>prefix-list Configures a prefix list
        <1..199> Prefix list for routes filtering
         <cr> network-routes Process network routes
     \langle c \rangleospf-routes Process ospf routes
     <cr>
   poisoned-reverse Poisoned reverse enable/disable
     \langle cr \ranglesubnetwork-routes Process subnetwork routes
     \langle c r \ranglesplit-horizon Split horizon enable/disable
     <cr>static-routes Process static routes
     <cr>
   no
     bgp-routes Process bgp routes
      \langle cr \rangledefault-routes Process default routes
       \langlecr>direct-routes Process direct routes
      \langle c \rangledistribute-list Establish filter list
      \langle cr \ranglenetwork-routes Process network routes
       \langlecr>
     ospf-routes Process ospf routes
```
 $\langle cr \rangle$ 

poisoned-reverse Poisoned reverse enable/disable  $\langle c \rangle$ subnetwork-routes Process subnetwork routes  $\langle cr \rangle$ split-horizon Split horizon enable/disable  $\langle cr \rangle$ static-routes Process static routes  $\langle c \rangle$ <interface> Unnumbered interface bgp-routes Process bgp routes  $\langle c \rangle$ default-routes Process default routes  $\langle$ cr $>$ direct-routes Process direct routes  $\langle cr \rangle$ distribute-list Establish filter list<br>access-list Configures an acces Configures an access list <1..99> Access list for routes filtering  $\langle cr \rangle$ prefix-list Configures a prefix list <1..199> Prefix list for routes filtering  $\langle cr \rangle$ network-routes Process network routes  $\langle cr \rangle$ ospf-routes Process ospf routes  $\langle c r \rangle$ poisoned-reverse Poisoned reverse enable/disable  $\langle c \rangle$ subnetwork-routes Process subnetwork routes  $\langle cr \rangle$ split-horizon Split horizon enable/disable  $\langle$ cr $>$ static-routes Process static routes  $\langle$ cr> no bgp-routes Process bgp routes  $\langle cr \rangle$ default-routes Process default routes  $\langle cr \rangle$ direct-routes Process direct routes  $\langle c \rangle$ distribute-list Establish filter list  $\langle c r \rangle$ network-routes Process network routes  $\langle c \rangle$ ospf-routes Process ospf routes  $\langle cr \rangle$ poisoned-reverse Poisoned reverse enable/disable  $\langle cr \rangle$ subnetwork-routes Process subnetwork routes  $\langle$ cr> split-horizon Split horizon enable/disable  $\langle$ cr> static-routes Process static routes  $\langle cr \rangle$ 

The meaning of each option is:

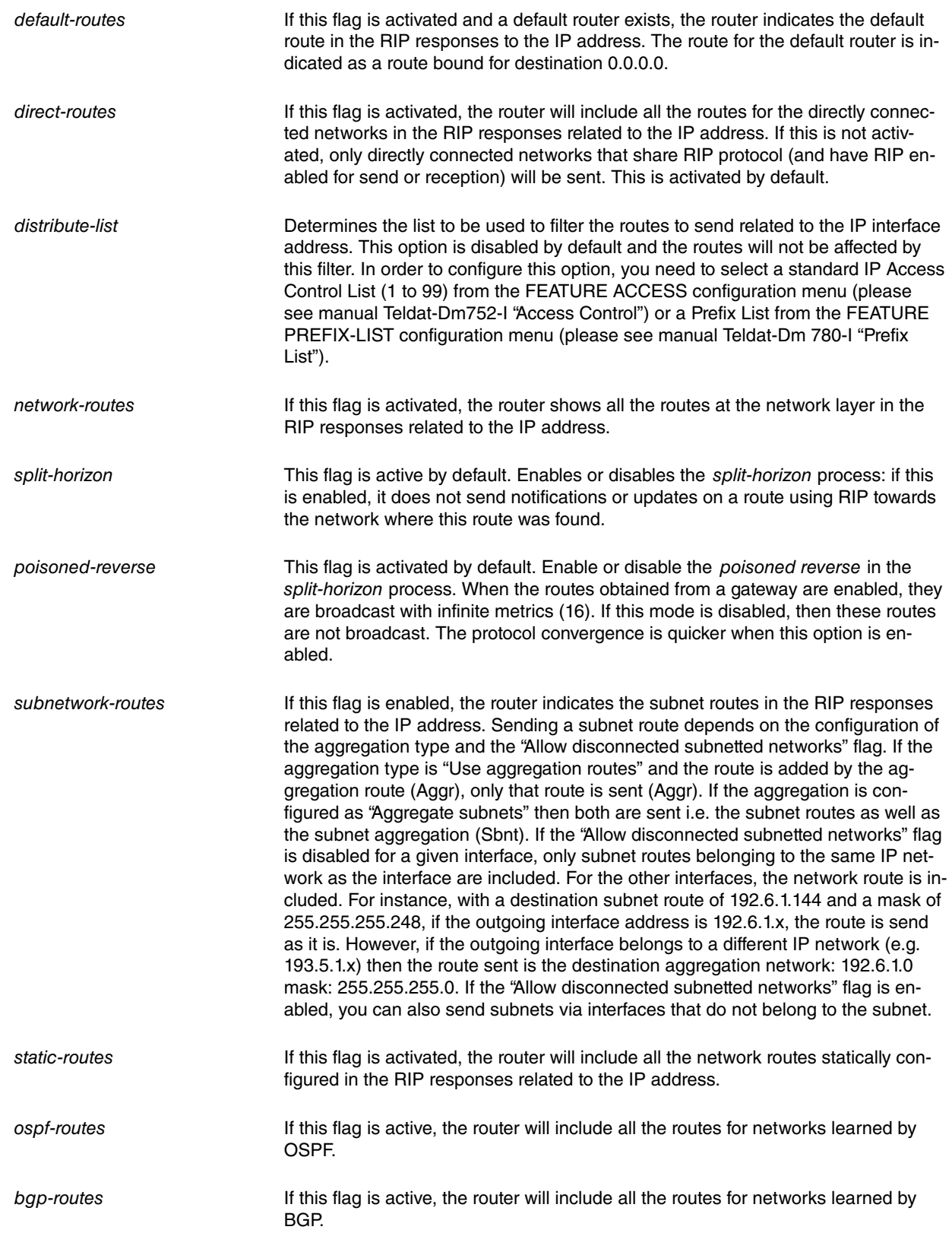

The set of routes to send through a specific interface also depends on the type of aggregation configured.

Please note that, for a route to be sent through an interface, it must comply with the following requirements:

- (1) It must be allowed by the filter defined through the **DISTRIBUTE-LIST OUT** global command.
- (2) The **SENDING** command **network-routes** flag must not be disabled.
- (3) In cases where this is a subnet route, the **SENDING** command **subnetwork-routes** flag must not be disabled.
- (4) In cases where this is a default route, the **SENDING** command **default-routes** flag must not be disabled.
- (5) If the route pertains to another routing protocol (directly connected, static, bgp, ospf, etc.) its redistribution must be enabled through the **REDISTRIBUTE** command or through the flag corresponding to the **SENDING** command **(direct-routes, static-routes, bgp-routes, ospf-routes)**. Please note that, for a route to be redistributed, the flag corresponding to the SENDING command must be enabled **or** the route must pass through a REDIS-TRIBUTE clause.

## <span id="page-29-0"></span>**2.1.21 TIMERS**

Three timers control the algorithm function (as defined in the RIP RFC). These values should only be changed under exceptional circumstances and the network manager should be fully aware of the possible consequences.

#### Syntax:

```
RIP config>timers ?
 <5..65535> Periodic sending timer
    <5..65535> Route expire timer
     <5..65535> Route garbage timer
       \langle cr \rangleRIP config>
```
#### Example:

```
RIP config>timers 30 180 120
RIP config>
```
The meaning of the parameters is as follows:

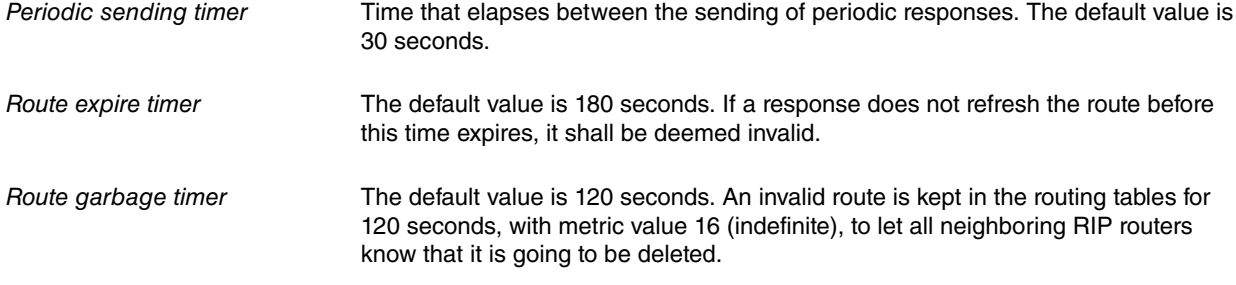

## <span id="page-29-1"></span>**2.1.22 EXIT**

Use the **EXIT** command to return to the previous prompt level.

Syntax:

RIP config>exit

#### Example:

RIP config>exit Config>

## <span id="page-30-1"></span><span id="page-30-0"></span>**Chapter 3 RIP Monitoring**

## **3.1 RIP Protocol Monitoring commands**

This chapter describes all the RIP protocol monitoring commands. In order to access the RIP protocol monitoring environment, enter the following commands:

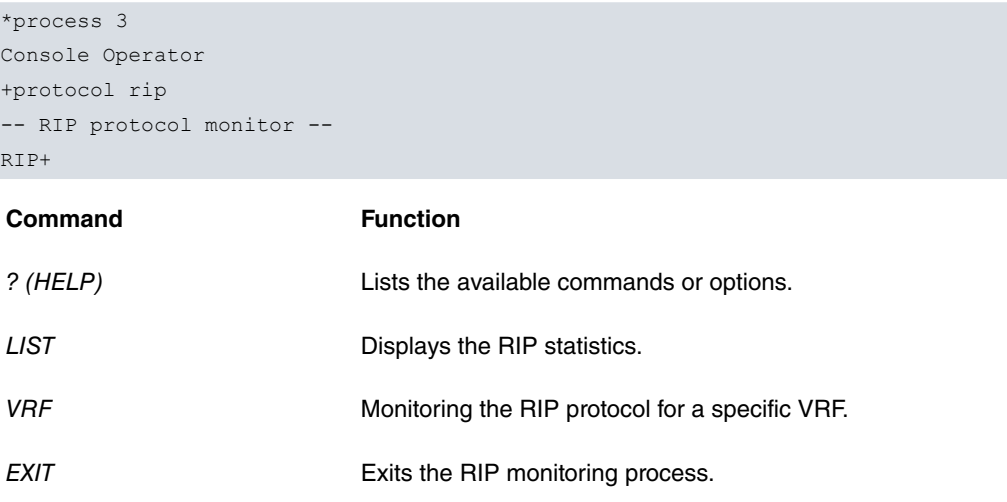

## <span id="page-30-2"></span>**3.1.1 ? (HELP)**

Use the **?** (HELP) command to list the commands that are available from the current prompt. You can also enter a ? after a specific command name to list its available options.

Syntax:

#### RIP+?

#### Example:

```
RIP+?
 list Display RIP statistics
 vrf RIP monitoring in a VPN Routing/Forwarding
 exit
RIP>
```
## <span id="page-30-3"></span>**3.1.2 LIST**

Use the **LIST** command to display RIP statistics. This also shows the detailed statistics for each interface.

Syntax:

RIP+list

#### Example:

```
RIP+list
RIP globals:
Route changes due to RIP:..........................0
Responses sent due to received requests:........0
RIP per interface:
               Pack. rx Routes rx Triggered Bad rx Bad rx
               errors errors updates tx Authent. SeqNum
Interface: ethernet0/0
192.7.1.253 0 0 0 0 0
Interface: serial0/0Interface: serial0/1
10.0.0.1 0 0 0 2 0 0 0
```

```
Interface: serial0/2
Interface: bri0/0
Interface: x25-node
RIP+
```
#### The meaning of the parameters is as follows:

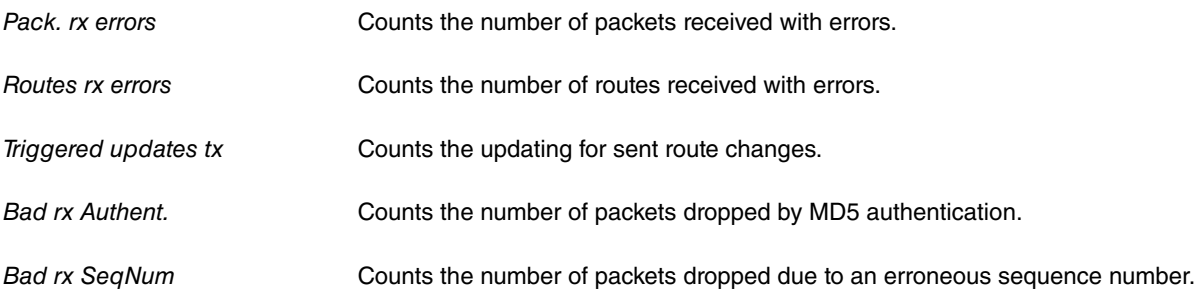

## <span id="page-31-0"></span>**3.1.3 VRF**

Monitors the RIP protocol in a routing/forwarding domain in virtual private networks (VPN).

Please see the VRF manual for further details (Teldat-Dm775-I).

#### Syntax:

RIP+vrf <name\_vrf>

#### Example:

```
RIP+vrf vrf1
-- RIP protocol monitor for a VRF --
RIP vrf+
```
The commands found in the following submenu, which apply to the VRF specified through <name\_vrf>, are a subgroup of those found in the main RIP monitoring menu (listed in Section 1).

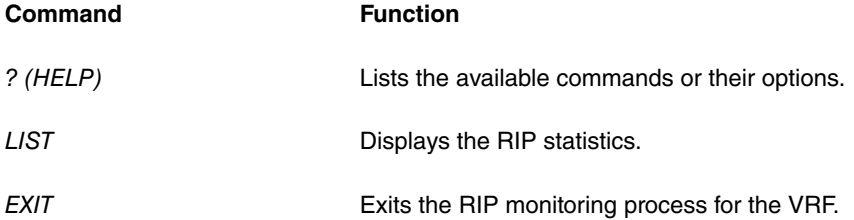

<span id="page-31-1"></span>For further information on these commands, please see the help section on them under the RIP Protocol Monitoring Commands subsection.

## **3.1.4 EXIT**

Use the **EXIT** command to return to the previous prompt level.

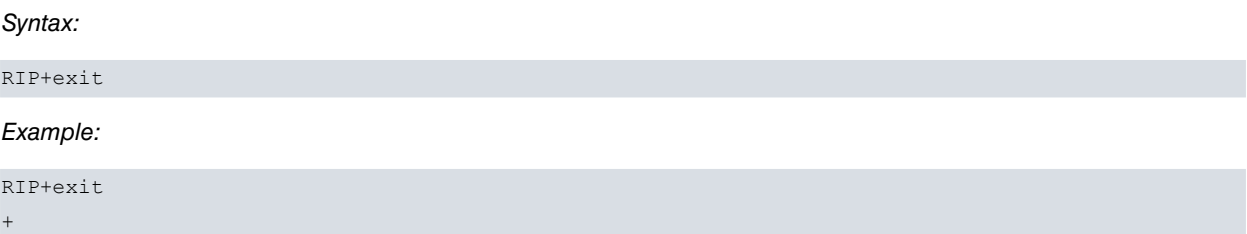

# <span id="page-32-1"></span><span id="page-32-0"></span>**Appendix A Filtering through lists**

# **A.1 Introduction**

Through the **DISTRIBUTE-LIST**, **RECEIVING DISTRIBUTE-LIST** and **SENDING DISTRIBUTE-LIST** commands you can configure a powerful route filtering tool depending on your destination network. This tool uses the Access Control Standard IP Lists and the Prefix Lists to determine which routes are distributed and which ones are dropped.

## <span id="page-32-2"></span>**A.2 Using the lists to filter routes**

To determine which routes are distributed and which ones are dropped, each route is checked against the assigned Lists, which can be Standard Access Control Lists or Prefix-Lists.

- At reception: the route is only processed if it is permitted by both the list configured through the **DISTRIBUTE-LIST IN** command and by the list configured through the **RECEIVING <IP net address through which the route is received> DISTRIBUTE-LIST** command.
- In transmission: the route is only sent if it is permitted by both the list configured through the **DISTRIBUTE-LIST OUT** command and by the list configured through the **SENDING <IP net address through which the route is sent> DISTRIBUTE-LIST** command.

To determine if a list allows a route, the route is checked against each entry in the list. This is always carried out in the order defined when the list was created.

- The first entry that coincides with the route is the one that will determine if the list will allow said route or not.
- If none of the entries coincides with the route, then the route will not be permitted.

<span id="page-32-3"></span>Matching criteria for a list depends on whether the list is Access or Prefix.

## **A.2.1 Matching with an Access Control List**

To check the matching of a route with an entry in an access list, the announced network address is taken. This is compared with the list entry source address/mask. If the announced network address and the network address configured in the entry coincide (independently of the mask), then the route matches. If they don't coincide but the announcing network is a subnet of the one configured in the entry, then they also match.

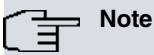

The RIP protocol can only use Standard IP access lists and only the list entries Source field is used.

For example, supposing we have the following access list configured:

```
Standard Access List 1, assigned to RIP
     DENY SRC=192.168.128.0/24
2 PERMIT SRC=192.168.0.0/16
```
If this list is applied at reception, the following occurs:

- If we receive the route to network 192.168.128.0 (whatever the mask is), it is discarded as it coincides with the first entry on the list and this is Deny. This happens because the route address and the entry address coincide (without taking the mask into account).
- If we receive the route to network 192.168.128.128/25, it is discarded as it coincides with the first entry in the list and this is Deny. This occurs because, although the announcing network addresses and the entry are different, the first is a subnet of the second and therefore matches said entry.
- If we receive the route to network 192.168.2.0/24 it is processed. This route does not coincide with the first entry but does with the second one (it is a sub-

net of the configured network).This entry is Permit.

- If we receive the route to network 192.168.0.0 (whatever the mask), it is processed. This route does not coincide with the first entry but does with the second one. This entry is Permit.
- If we receive the route to network 192.6.2.0 (whatever the mask is), it is discarded as it does not coincide with any entry in the list and the default action is Deny.
- If we receive a default route (network 0.0.0.0) this is discarded as it does not coincide with any entry in the list and the default action is Deny.

### **Note**

In cases where you do not want a list to discard default routes, you must add an entry to that effect. This is because the default routes are propagated by RIP as network 0.0.0.0/0.

#### <span id="page-33-0"></span>**A.2.2 Matching with a Prefix-List**

The prefix lists provide a simpler, more intuitive way of establishing filters for the routes. The matching criteria in a prefix list depend on the parameters configured in the entry:

- If only the prefix has been configured, a route will match the entry if the route address and mask exactly match the prefix address and mask configured in the entry.
- If the additional parameters **ge** (greater or equal) and/or **le** (less or equal) have also been configured, a route matches the entry if the beginning of the route matches the configured prefix (the route is a subset of the prefix) and the length of the route mask is greater or equal to the ge parameter and less or equal to the le parameter.

The following example, containing a list of prefixes, should help clarify matters:

```
Prefix List 1
PREFIX LIST ENTRIES
1 DENY PREFIX=192.168.128.0/24 Exact prefix match
2 PERMIT PREFIX=192.168.0.0/16 Prefix length between 16 and 32
```
In the first entry we have only configured the prefix with 192.168.128.0/24. In the second entry, however, we have configured the prefix with 192.168.0.0/16 and the ge value with 16.

Similarly to the previous example, we are going to analyze the matching of certain routes with this list.

- If we receive the route to network 192.168.128.0/24, it is discarded because it exactly matches the prefix configured in the first entry on the list and this is Deny.
- If we receive the route to network 192.168.128.128/25, it is processed because it matches the second entry. The route is a subnet of the prefix configured in it and the mask length is within the permitted values. The second entry is Permit.
- If we receive the route to network 192.168.2.0 (with any valid mask), it is processed as it does not match the first entry but does match the second and this is Permit.
- If we receive the route to network 192.168.0.0 (with any valid mask), it is processed as it does not match the first entry but does match the second and this is Permit.
- If we receive the route to network 192.6.2.0 (with any mask), this is discarded because it doesn't match any entry on the list and the default action is Deny.
- If we receive the default route (network 0.0.0.0), it is discarded because it doesn't match any entry on the list and the default action is Deny.

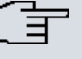

**Note**

Similarly to what happens with Access Lists, in cases where you do not want a Prefix List to discard default routes, you must add an entry to that effect. This is because the default routes are propagated by RIP as network 0.0.0.0/0.

## <span id="page-34-0"></span>**A.3 Example scenario**

This section presents a basic user scenario for an entity accessing its branches via two Teldat routers.

Suppose we have two devices installed in the same segment, both providing access to the entity branch offices as shown in the following figure:

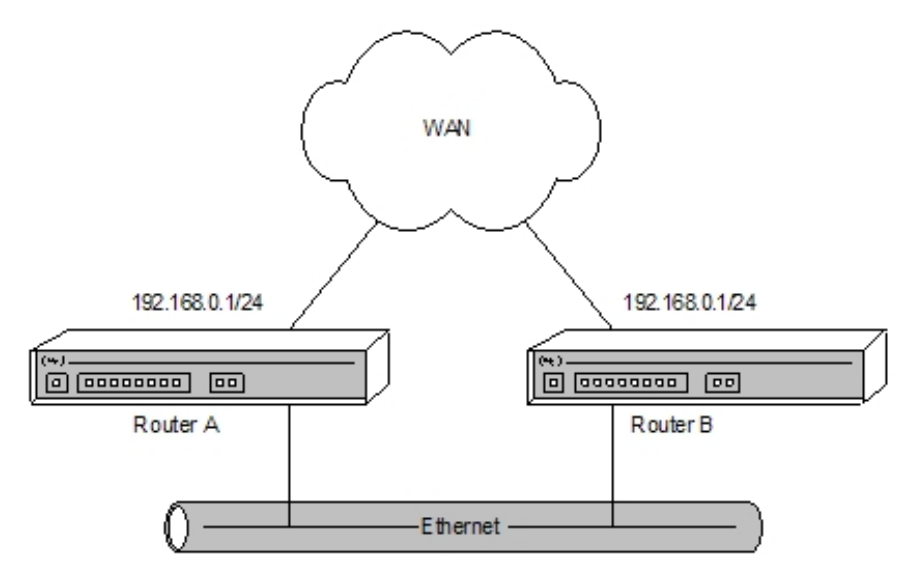

#### Fig. 1: **Basic user scenario**

In this case, both Router A and Router B access the WAN with the same IP address (192.168.0.1). However, we do not want this network to be broadcast by RIP to the segment.

<span id="page-34-1"></span>Below we are going to analyze the alternatives we have to solve the problem.

### **A.3.1 Filtering with Prefix-List**

The use of Prefix Lists in RIP **is limited to global route filtering** (through the **DISTRIBUTE-LIST** command), and is not available for specific filtering in interfaces. You can use prefix lists with the **REDISTRIBUTE** command through Route Maps (please see manual Teldat-Dm764-I "Route Mapping").

To achieve our aim, we have to define the following prefix list:

```
Config>feature prefix-lists
-- Prefix Lists user configuration --
Prefix Lists config>prefix-list 1
Prefix List 1>entry 1 deny
Prefix List 1>entry 1 prefix 192.168.0.0 255.255.255.0
Prefix List 1>entry 2 permit
Prefix List 1>exit
Prefix Lists config>exit
```
And assign the prefix list to the RIP protocol to filter the routes that are going to be sent:

```
Config>protocol rip
-- RIP protocol user configuration --
RIP config>distribute-list out prefix-list 1
```

```
RIP config>exit
Config>
```
By doing this, all the routes except the one corresponding to network 192.168.0.0/24 are broadcast. If you also wish to filter all the possible subnets contained in the previous network, configure the ge parameter in the corresponding entry on the Prefix List:

```
Config>feature prefix-lists
-- Prefix Lists user configuration --
Prefix Lists config>prefix-list 1
Prefix List 1>entry 1 deny
Prefix List 1>entry 1 prefix ge 24
Prefix List 1>exit
Prefix Lists config>exit
Config>
```
This way, all subnets corresponding to 192.168.0.x with mask length between 24 and 32 bits are denied.

There are, however, several points worth mentioning:

- We have had to add the second entry on the list (Permit without further parameters) because the default action for this list (when there is no match with any entry) is Deny. In this way all routes that do not match the first entry are Permitted.
- In short, thanks to the second entry, all default routes are broadcast.

#### <span id="page-35-0"></span>**A.3.2 Filtering with Access Control List**

The use of Access Control Lists in RIP is possible for all types of filtering, both global and specific, in interfaces.

In order to do this, simply define the following access list:

```
Config>feature access-list
-- Access Lists user configuration --
Access Lists config>access-list 1
Standard Access List 1>entry 1 deny
Standard Access List 1>entry 1 source address 192.168.0.0 255.255.255.0
Standard Access List 1>entry 2 permit
Standard Access List 1>exit
Access Lists config>exit
```
and assign the access list to the RIP protocol to filter the routes to be sent:

```
Config>protocol rip
-- RIP protocol user configuration --
RIP config>distribute-list out access-list 1
RIP config>exit
Config>
```
This way, all routes except those belonging to network 192.168.0.0 (whatever the mask is, provided it's valid) are distributed. There are a few points that should be noted:

- You need to have added the second entry in the list (Permit 0.0.0.0/0) as the default action of a list (when no entry coincides) is to Deny. In this way all routes that do not coincide with the first entry are allowed.
- The list therefore allows for the distribution of the default routes thanks to the second entry.
- The first entry, unlike the example where we used prefix lists, **will deny the**

**aggregation network 192.168.0.0/16,** as its IP address (192.168.0.0) is contained in 192.168.0.0/24, and the entry checking does not take the masks into account. This effect is dealt with and resolved in the next chapter.

## <span id="page-36-0"></span>**A.4 Filtering of routes with mask using Access Control Lists**

Sometimes, it may be necessary to use both the IP address and the route mask propagated by RIP when filtering through access lists.

Let's go back to the example scenario where we created a list to prevent network 192.168.0.0/24 from being propagated by RIP.

```
Standard Access List 1, assigned to RIP
1 DENY SRC=192.168.0.0/24
2 PERMIT SRC=0.0.0.0/0
```
In this case, as you can see, it is impossible for the aggregation network 192.168.0.0/16 to be propagated by RIP as both networks share the same 192.168.0.0 address which is Denied through the first list entry.

In order to avoid this, you can enable a patch which ensures that the mask is also compared. When this patch is enabled, the route network will only agree with a list entry if:

- The route network is identical to the entry source network or
- The route network is a subnet of the entry source network.

For example, with the scenario list:

- Routes to network 192.168.0.0/24 will be discarded
- Routes to network 192.168.0.0/16 will not be discarded
- Routes to network 192.168.0.0/32 will be discarded

Activating the patch produces similar results to using a prefix list, as seen in an example in the previous chapter.

To enable the patch, use the **ENABLE PATCH** configuration command and assign value **1** to option **RIP\_LISTS\_USE\_MASK**.

Example:

```
Config>enable patch rip lists use mask 1
Config>
```
To disable the patch, use the **DISABLE PATCH** configuration command with option **RIP\_LISTS\_USE\_MASK**.

#### Example:

```
Config>disable patch rip_lists_use_mask
Config>
```
<span id="page-36-1"></span>This patch only affects the behavior of the Access Lists and does not have any affect whatsoever on the Prefix Lists.

## **A.5 Filtering the default route using Access Control Lists**

It's possible to filter the default route through access lists, both to permit it and to deny it. However, the configuration varies depending on whether the **RIP\_LISTS\_USE\_MASK** patch is enabled or not. The access list configurations for each case are shown below.

#### **Permit default route, without enabling RIP\_LISTS\_USE\_MASK**

The following entry in the access list explicitly permits the default route:

Standard Access List 1>entry 1 source address 0.0.0.0 255.255.255.255

### **Permits default route, with RIP\_LISTS\_USE\_MASK enabled**

In this case, in order to only permit the default route, you must deny all other routes (subnets) which you do not wish

to distribute. This is shown in the following example where only the default route is permitted, all others being denied.

```
Standard Access List 1>entry 1 deny
Standard Access List 1>entry 1 source address 128.0.0.0 128.0.0.0
Standard Access List 1>entry 2 deny
Standard Access List 1>entry 2 source address 0.0.0.0 128.0.0.0
Standard Access List 1>entry 3 permit
```
## **Deny default route, without enabling RIP\_LISTS\_USE\_MASK**

To only deny the default route, you can create an access list in the following way:

```
Standard Access List 1>entry 1 deny
Standard Access List 1>entry 1 source address 0.0.0.0 255.255.255.255
Standard Access List 1>entry 2 permit
```
## **Deny default route, with RIP\_LISTS\_USE\_MASK enabled**

In this case, in order to only deny the default route, you must permit all the other routes (subnets) as shown in the following example:

Standard Access List 1>entry 1 source address 128.0.0.0 128.0.0.0 Standard Access List 1>entry 2 source address 0.0.0.0 128.0.0.0

# <span id="page-38-1"></span><span id="page-38-0"></span>**Appendix B Personalized Parameters**

## **B.1 Supported personalized parameters**

The Teldat devices have personalized parameters that modify the behavior of the device under certain special circumstances (personalized versions). For further information on the activation, deactivation and listing of these parameters, please see the help command in the **enable, patch, disable patch** and **list patch** commands respectively. These can be found in manual Teldat-Dm704-I Configuration and Monitoring, Chapter 2.

The RIP protocol in the Teldat router has the following personalized parameters:

## **RIP\_NO\_TTL\_1**

This patch allows RIP packets originating in the device to have a TTL different to 1. This functionality is useful when the RIP packet is destined for a device that is reached using more than one hop and there are intermediate nodes that decrease the TTL.

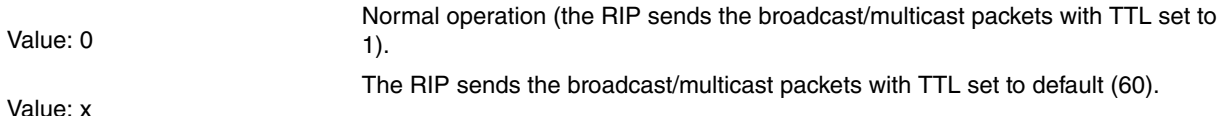

## **RIP\_LISTS\_USE\_MASK**

Further details on this patch are given in Appendix A.